## We're glad you're getting set up to use isolved employee self service!

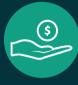

Your employer has enabled access to your payroll portal!

You now have access to isolved to view your paystubs, submit paid time off requests, enroll in your benefits, change your direct deposit and more from your phone, tablet or computer.

## Activate your Account

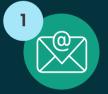

You will receive an email from papertrails@myisolved.com. Click the authentication link to begin setup.

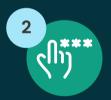

When prompted for an authorization code, enter the last 4 digits of your social security number.

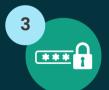

Create a secure password, answer security questions, and enter your cell phone #

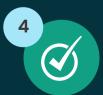

Agree to the Terms of Use and you are setup!

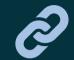

Access your account 24/7 myhrstuff.com

For help logging in, visit papertrails.com/help or contact your employer.

To save myhrstuff.com your phone as an App

Go to myhrstuff.com

Click the "up arrow" at the bottom of the screen and click "Add to Home Screen."

This will save the link just like an App.

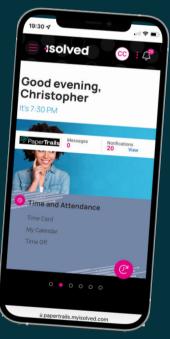

Access your account 24/7 myhrstuff.com

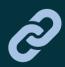

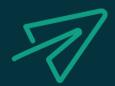

PaperTrails Payroll & HR Services

papertrails.com | 207.721.8575